## Разрыв связи

Чтобы разорвать связь с контрагентом, перейдите в раздел Контрагенты Мои контрагенты откройте карточку контрагента и нажмите Еще Разорвать связь:

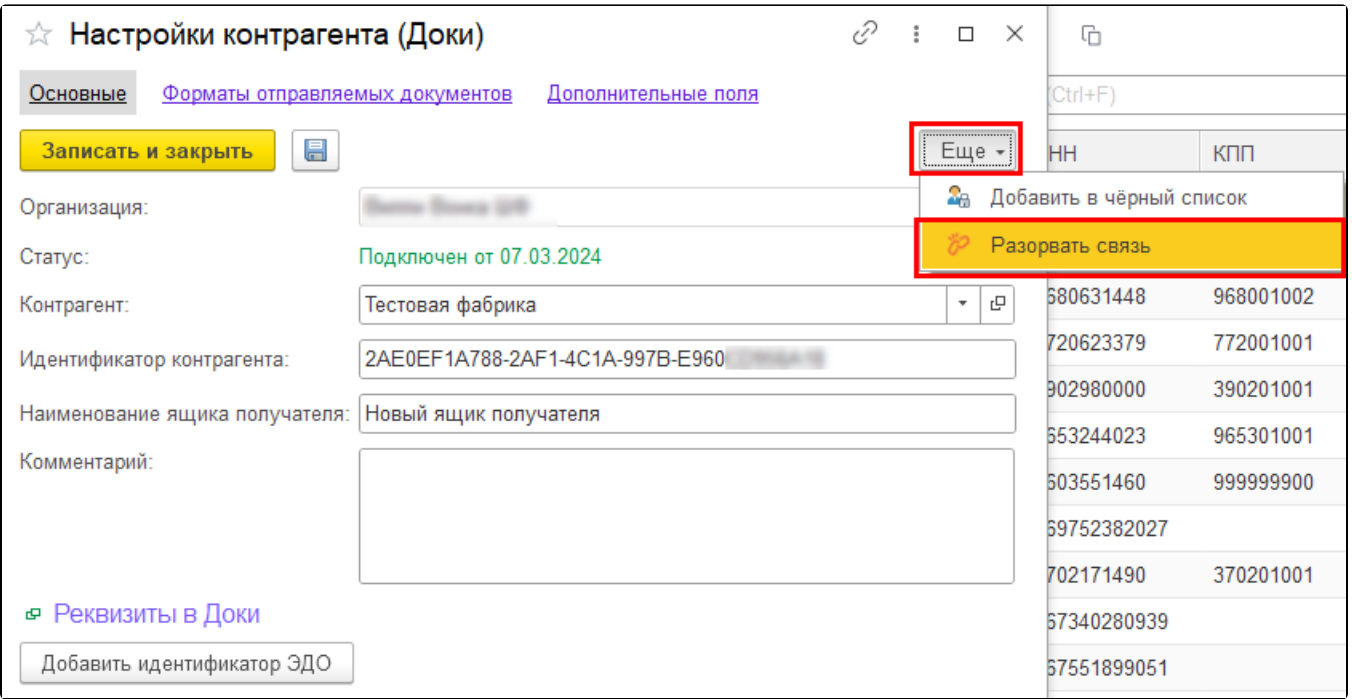

Контрагент пропадет из списка Мои контрагенты после обновления списка контрагентов, но при необходимости сможет отправить вам приглашение для возобновления связи.